# 第1章 SAP产品介绍 (C

#### 一、单元概述

本章主要介绍 SAP 产品系列及 SAP Business One 系统。

#### 二教学重点与难点

重点: SAP Business One 简介。

难点:SAP产品系列功能。

SAP产品系列简介如下:

SAP 为"System Applications and Products"的简称,是 SAP 公司的产品 -- 企业管理 解决方案的软件名称

SAP公司成立于1972年,总部位于德国沃尔多夫市,在全球拥有6万多名员工,遍布全 球130个国家和地区,并拥有覆盖全球11500家企业的合作伙伴网络。作为全球领先的企 业管理软件解决方案提供商,SAP 帮助各行业不同规模的企业实现卓越运营。从企业后台 到公司决策层、从工厂仓库到商铺店面、从电脑桌面到移动终端, SAP 助力用户和企业高效 协作,获取商业洞见,并从竞争中脱颖而出。SAP 的软件和服务能够帮助客户实现盈利性的 运营,不断提升应变能力,实现可持续的增长。 **http://www.neubooks.com/information/2018**<br>
http://www.neubooks.com/information/information/information/information/information/information/information/information/information/information/information/information/informati

SAP 即"Systems Applications and Products in Data Processing"。它蕴含两层含义:

第一: SAP是公司名称, 即 SAP公司, 它是全球最大的企业管理和协同化电子商务解决 方案供应商、全球第三大独立软件供应商;

第二: SAP 是其 ERP(Enterprise-wide Resource Planning)软件名称, 它是 ERP 解决方 驱,也是全世界排名第一的 ERP 软件,可以为各种行业、不同规模的企业提供全面的 解决方案

SAP公司主要产品线如下:

Application 应用产品线: 包含 SAP Business Suite/SAP By Design/SAP Business One, 以及很多 LOB(Line of Business) 的产品,如: SCM/CRM/PLM/MII 等产品;

DB&T产品线:包含 SAP ASE/SAP IQ/SAP HANA/SAP MaxDB/SAP Replication Server/SAP ANYWHERE/SAP PowerDesign 等产品;

Analytic 产品线: 包含 SAP BusinessObject/GRC/EPM/BPC/Data Service/KXEN/ Lumira/Predictive Analytics 等产品;

Cloud 产品线: 包含 Ariba/SuccessFactor/Cloud4Customer/CRM on Cloud 等产品:

Mobility 产品线,包含 SMP/Afaria/ Agentry/Syclo 等产品。 SAP 企业应用 ERP 主要有:

#### 1. SAP S/4 HANA(大型企业管理软件)

企业管理软件将企业务有关工作、包括财务、采购、库存、年产销售和运营管理 等。SAP S/4 使用了 HANA 内存数据库以及新一代的 Fiori 用户界面,大大改善了用户体 验,同时以高效、快速的实施方法,帮助企业更加灵活自如地控制项目成本和时间。使用 SAP Business One 的企业也可与其正在使用 SAP ERP 的关联公司或集团公司进行无缝 对接 金业管理权将将企业业务多实施。<br>
19.8月,19.8 年的化成业务集中于16.8 民国以及新局,公司以及新局,公司国际服务管理、管理、管理、管理、管理、<br>
SAP Basiness One 的企业也可与其正在使用 SAP ERP 的关联公司或条件公司管理<br>
SAP Basiness One 的企业也可与其正在使用 SAP ERP 的关联公司或条件公司管理<br>
No.19.1 Experiment One Society 中国工程所 2

#### 2. SAP Business ByDesign

SAP Business ByDesign 是基于智能的中小企业 ERP 云软件套件, 通过单一的端到端 云解决方案基于久经验证的业务流程构建,以易于实施的软件包形式交付。可配置动态解 决方案,从而扩展企业业务,帮助企业提高运营效率,还能随着企业的发展不断扩展。

#### 3. SAP Business All-in-One(成长型企业管理软件)

对寻求全面、集成解决方案以强化整个业务流程的中型企业来说, SAP Business All-in-One(SAP A1)解决方案为企业提供可配置解决方案,能够帮助您管理从财务、人力资源、采 购、库存、制造、物流、产品开发和企业服务到客户服务、销售和营销所有方面的事务。

#### 4. SAP Business One(简称 SAP B1 或 SBO)(成长型企业管理软件)

SAP Business One 是一套价格合理、易于实施的业务财务一体化管理解决方案,专为成 长型企业量身打造。SAP Business One 将企业核心业务集于一体,包括财务、采购、库存、生 产、销售和运营管理等。并以高效、快速的实施方法,帮助企业更加灵活自如地控制项目成 本和时间。同时, 使用 SAP Business One 的企业也可与其正在使用 SAP ERP 的关联公司 或集团公司进行无缝对接

SAP Business One(SBO)简介如下:

SAP Business One 是跨国企业在单个分支机构或子公司使用的理想解决方案。SAP Business One 的开放式架构支持该方案与 mySAP Business Suite 以及其他独立软件供应商 提供的软件集成

SAP Business One on HANA(SAP B1 on HANA)在标准的 SAP Business One 功能基 础上,让企业管理更实时、更透明、更灵活,可以帮助成长型企业快速分析处理海量信息,在 高并发用户下具有出色的业务处理和分析能力、系统吞吐量和扩展性,在业务流程中嵌入了 实时快速分析大数据的能力,从而帮助中小企业加速业务处理过程,实时进行商业决策分 析解决客户的复杂商业问题

SAP Business One 提供的核心业务功能覆盖了会计和财务、采购、库存、销售、客户关系 管理、生产装配、成本控制、报表和运营等企业管理的范畴,让 SAP 用户达到数据统一和高 度共享资源的目标,并避免重复输入资料。同时, SAP Business One(SAP B1)高效、快速的 实施方法,使用户能够更加灵活自如地控制项目成本和时间。

透过 SAP Business One(SAP B1)水晶报表工具,管理层能迅速地从各部门获取各种关 键的业务数据,从而更有效地管理企业业务。SAP Business One(SAP B1)与 SAP Business Objects 的集成,给 SAP 用户提供全新的、直观的、交互的图表分析。

(1) SBO 产品架构

SAP Business One 成长型企业方案不仅可应用于独立的企业经营业务,也支持多组织 架构的部署模式, 还能与大型企业的 SAP Business Suite 整合, 可扩展性和灵活性让成长型 企业能随业务发展而逐步扩充其信息化管理平台。

SBO产品架构灵活、可扩展并且强大。对于中小企业而言是一个全面集成的解决方 系统遵循直观、易用的思路设计。

系统应用部署上,方案采用 SBO 应用部署。在与 Windows 网络无缝集成的单个服 器中,可以采用基于 Win 32 的两层客户机/服务器,以最高的效率保证最佳的性能,并保护 现有的网络投资。该解决方案包含安全、备份和网络接入协议。系统的接入通过广域网 (WAN)终端服务或拨号连接实现。

SAP Business One 应用程序安装在单服务器上, 使用一个基于 Win 32 操作系统的 两层客户端-服务器架构。SAP Business One 确保了最高的性能,并充分利用了现有的网络 基础结构。C/S 模式下,完整的应用程序被分布到客户机 Client 和服务器 Server 上。其中 表示层与应用逻辑层分布到不数据资源层分布到服务器。客户机完成一定的计算 任务并通过一定的协议和接口与服务器通信,请求完成一定的服务 Service 或要求得到 数据 金业监通业务展示信息的。<br>
http://www.neubooks.com/information/information/information/information/information/information/information/information/information/information/information/information/information/information/information/i

服务器架构包括安全、备份和网络访问协议。通过广域网 (WAN) 终端服务或拨号网 络连接实现访问

SAP Business One 环境利用标准数据库备份步骤,无需将数据库保存并转移到其他机 器上,同时还能立即访问重要业务信息、简化的 SAP Business One 架构支持以下数据库:

*OMicrosoft SQL Server* 

②Sybase Adaptive Server Enterprise-小企业版

③IBM DB2 Express 版

同时, SAP Business One 也是一款可随企业发展而扩展的软件, 有助于小型企业加强 对自身的管控、SAP Business OneCloud 是 SAP 面向小型企业和中型企业提供的 SAP 云 解决方案,该解决方案作为一项服务来交付,旨在实现平稳、快速的部署。可以在几周甚至 几天的时间内部署完毕并投入运营,从而最大限度减少对运营的影响,尽早看到集成管理所 带来的商业价值。

2) SBO 产品集成性

SAP Business One 应用集成是基于 SBO 服务器架构和 SBO API 的应用集成系统。 SAP Business One 的 API 层系统配有一个基于 COM 技术的编程接口。用户可以使用此 API 来增强解决方案的功能范围或对它进行调整以适应特定的需求。使用 Visual Basic、C/  $C++$  和 Java 这样的编程语言可以访问现有的  $COM$  对象。

系统提供的 SBO SDK 应用编程接口(API)是一种简单实用但功能强大的开发工具包, 既可以用来增强和扩展 SAP Business One 功能, 又可以与外部的行业解决方案集成开发。 系统支持两种不同的 API:

*<u>ODI</u>* API

DI-API 使客户能够修改并扩展 SAP Business One 客户端应用程序,方法是添加窗口、

改变现有窗口以及修改业务逻辑,使之符合客户独特的需求。

2UI API

UI API 提供的对象和步骤可用于访问输入字段/复选框、内部系统事件等。

UI API 提供的对象和程序有:

a. 应用程序: 建立与 SAP Business One 应用程序之间的连接。

b. 表格:代表 SAP Business One 中的一个窗口。

c. 项目:能够处理对话框,改变对话框的内容及其位置、大小或可见度。<br>d. 复选框:处理复选框。<br>e. 矩阵:代表窗口中的表。<br>f. 项目事件:用于处理事件。<br>g. 菜单项目, <sup>幽 z . x</sup>

d. 复选框:处理复选框。

e. 矩阵:代表窗口中的表。

f. 项目事件:用于处理事件。

g. 菜单项目:激活单个菜单项目。

h. 菜单事件:用于影响一个事件流程。

(3)系统运行平台

操作系统平台

操作系统选择为 Microsoft Windows 32。 Windows 32 操作系统系列包括 Windows NT 3.1 (1992年)、NT 3.5、NT 3.51、NT 4.0、Windows 2000 和 Windows XP 等。最新的 Windows 版 本开始采用 64 位操作系统环境,但是不管是 Intel的 EM64T 还是 AMD 的 x86-64 在本质上都 是一种 32 位扩展指令集,并且兼容英特尔的 EM64T 扩展指令集和 AMD 的 x86-64 指令集 (Intel 的 EM64T 其实是其兼容指令集》因此系统平台支持系列的产品包括 Windows XP 64 位 版和 Windows Server 2003 64 位版。

数据库系统

数据库服务器端大多采用大型 ORDBMS。目前的市场主流产品有 Oracle、IBM DB2、 Sybase、Informix、MS SQL Server。这些产品都具备标准 SQL 的处理能力:具有较高的灵 活性、较好的通用性和兼容性;方便灵活而且功能强大的用户界面,从高端到低端的产品结 构,丰富易用的辅助开发工具;完善的索引技术;支持多媒体数据库;支持 Internet/Intranet; 具有网络互联及分布式处理功能;系统的完整性控制和安全性控制;具有良好的开放性;有 台的开发接口软件及开发软件的支持。 UTALL The HIMBAT SHEMING The East of the Energy Model Sheet Figure 2013 of the East of the State of the State of the State of the State of the State of the State of the State of the State of the State of the State of the

SBO 系统支持使用 SQL Sever、IBM-DB2、Sybase 等主流数据库系统。

3 SDK 应用程序开发接口

SDK 应用编程接口(API)采用了基于 COM 技术的 API。企业可以采用此 API 来扩展 解决方案,或者对其进行调整,以满足特定的要求。可用的 COM 对象可以采用编程语言进 行编辑,例如 Visual Basic、C/C++ 和 Java。

可用的 API 有两种不同类型, 一种用于数据接口(DI), 另一种用于编辑用户界面(UI)。

除了基本解决方案之外,东软 SAP 实施方案还提供大量 SAP Business One 的可选增 强模块。这些模块不需要用户额外投资。包括:

a. 与 Microsoft Outlook 全面集成。

b. 数据包含。数据传输工作台移植到 mySAP Business Suite。

c. 业务配置工具(BC sets)。

d. 付款引擎, 可以为电子支付方式创建文件格式。

e. 打印模板设计器。

f. 技术支持桌面。

g. SAP Early Watch Alert(SAP 预警提示)。

h. 与 mySAP Business Suite 集成。

(4) SBO 主要功能

财务管理:借助单一的 ERP 解决方案,能够自动执行会计任务和开展银有业务活动;整 合财务运营与其他流程,从而加快事务处理速度,优化现金流。

销售和客户管理:能够高效管理整个销售流程和客户生命周期:全面了解潜在客户和现 有客户从而更好地理解和满足客户需求

采购和库存控制:能够获取有关收发货、库存水平以及商品位置等信息;实时执行更新、 估价以及可用性和定价影响报告 e. 打印概板设计器。<br>
http://www.neubooks.com/en/1982年10月,<br>
http://www.neubooks.com/en/1982年10月,<br>
http://www.neubooks.com/en/1982年10月,<br>
http://www.neubooks.com/en/2020年10月,<br>
http://www.neubooks.com/en/2020年10月,<br>
http://www.neuboo

商业智能:能够从多个数据源收集数据,并基于整个企业的数据,及时生成准确的报表; 选择多种不同的报表格式、仪表盘和配置。

分析和报告:能够管理多个仓库中的库存,确保生产经济高效;追踪库存移动情况,优化 库存,缩短交付时间,并杜绝缺货现象

(5) SBO 基本流程

SBO 有效地管理完整的业务流程生命周期,从商机管理到成本获利能力,贯穿整个企业 生态系统,使得管理业务流程和工作流无缝整体连接。它包括:

销售机会和销售管理

活动管理和机会获得

3订单处理、装运和交货。

生产计划采购和收货

造产品、成品和部件库存。

和支持生命周期管理。

充分集成的财务收付款业务和会计核算

跨企业分析和报告

#### 【实践应用测试】

以组为单位,分别登录 SAP 公司、用友公司、金蝶公司官方网站, 讨论并分析 SAP 公司 SAP Business One 解决方案与用友公司、金蝶公司的哪些 ERP 产品解决方案相对应,各有 什么优缺点

参考网站信息如下:

SAP 公司: https://www.sap.cn 用友公司: https://www.yonyou.com 金蝶公司: https://www.kingdee.com

### 【课外拓展】

1. SAP Business One(面向小型企业的 ERP)是一款可随企业发展而扩展的小 ERP产品,帮助小型企业或分支机构加强对企业的管控。通过访问下面的网站链接 讨论思考,随着新技术的发展, SAP Business One 云解决方案的部署方式。 **LEAP Provinces One (単向小型企业的 ERP)是一家可随企业公展曲扩展的人数是**<br>FRP 广晶 - 無助小型伞业成分支机构加型对伞业的管控 - 通过访问下面的网站和全局管理<br>计论思考, 翻算材能系的 SAP ERSAP Biologics/<br>https://www.sp.cn/products/business-see. html<br>2. 打描布边的二维码 - 进行拓展学习 - 结合实际项目 T 的 SAP Lange

https://www.sap.cn/products/business-one.html

2. 扫描右边的二维码, 进行拓展学习, 结合实际项目了解 SAP Business One 产品功能。

# 第2章 系统安装与基础设置

#### 一、单元概述

本章主要探讨 SAP Business One 平台的安装、建立公司以及

#### 二教学重点与难点

重点系统安装

难点:基础设置。

#### 三功能介绍

系统安装的主要功能是完成 SAP Business One 平台的安装工作。安装模式可根据情 况选择单机版安装或者网络版安装

(1)单机版安装:Server 与 Client 安装在同一台电脑上,将本机虚拟成服务器。个人学 习 SAP Business One 时,可以使用这种模式。

(2) 网络版安装: Server 和 Client 分别安装在不同的电脑上。即在服务器上安装 Server,在操作终端电脑上安装 Client。企业应用 SAP Business One 时大多采用这种模式。

一个 ERP 系统可以由多个模块组成,这些模块会共享许多公用的基础信息,在公司使 用 ERP 系统时,要先根据企业的实际情况及业务要求,整理出一套基础数据,然后将这些数 据按照要求录入到系统中,以便完成系统的初始设置工作。

基础设置的主要功能是完成公司的创建、用户及权限的设置,同时还涉及各类基础数据 的设置包括员工主数据客户组及客户主数据供应商组及供应商主数据仓库及假期的 设置 http://www.neubooks.com

#### 四、项目目的及要求

系统学习 SAP Business One 平台安装和基础设置的主要内容和操作方法。要求掌握 系统安装方法;掌握设置用户和权限的方法;掌握员工主数据、客户组及客户主数据、供应商 组及供应商主数据、仓库及假期的设置方法。

# 项目 1 SAP Business One 系统安装

#### 项目目标

学会 SAP Business One 系统的安装。

#### 项目内容

(1)单机版安装模式。

(2)网络版安装模式。

#### 项目实施

#### 1. SAP Business One 系统运行环境确认

棻服务器

软件环境:NT Server / Windows 2000 Server / Windows 2003 Server / MS SQL 2000/

IBM DB2/------

CPU: Pentium III 600 MHz 以上

内存:512 MB 以上

硬盘空间: 2 GB 以上

棽工作站

软件环境: Windows 2000 NT 简体中文版 / XP

CPU: Pentium III 800 MHz 以上

内存:128 MB RAM 以上

硬盘空间:400 MB 以上

#### 2. 单机版安装模式

步骤如下:

安装数据库软件 SQL Server 2005

多个安装过程都是在安装向导提示下完成的,具体安装步骤如下。

①将 SQL Server 2005 的安装光盘放入光驱中,运行光驱中的 autorun. exe 程序,出现 安装启动画面 項目目标<br>
<br>
– 学会 SAP Business One 系統的変要<br>
<br>
(1)単規数変要模式<br>
(2)网络版安装模式<br>
– SAP Business One 系統宣行环境确认<br>
<br>
LSAP Business One 系統宣行环境确认<br>
HM DE2/……<br>
CDURA MEXINE AND MEXINE ALL<br>
(2) THE APPREL COMBATION TRANS AND SERVED AND REL<br>
(2) TH

②在弹出的"最终用户许可协议"对话框中,选择"我接受许可条款和条件"复选框,然后 单击"下一步"按钮。

③接着,在弹出的"安装必备组件"对话框中列出了安装 SQL Server 2005 之前所需的所 有必要组件。单击"安装"按钮,开始安装和配置这些组件,根据用户计算机中软件的安装情 况不同, 安装必备组件的内容也会有所不同。

4安装完成后,单击"下一步"按钮,启动"安装向导"对话框。

⑤单击"下一步"按钮,打开"系统配置检查"对话框。只有检查结果显示为"成功"或"警 告"才可,如果有任一项显示为"失败"就将无法安装。对系统配置进行检查后,然后显示相 关的信息

⑥单击"下一步"按钮,弹出"注册信息"对话框,输入姓名、公司名称和注册码后 "下一步"按钮。

⑦接着,会打开"要安装的组件"对话框。在此对话框中,选择要安装的组件。也可以单 击"高级"按钮在另一对话框选择要安装的单个组件,或者设置安装路径等内容

8单击"下一步"按钮,打开"实例名"对话框,在此对话框中,可以添加和维护 SQL Server 2005 实例。如果选择"默认实例"单选项,则将安装实例名为 MSSQLSERVER 的 SQL Server 2005 的默认实例。若选择"命名实例"单选项,则取消"默认实例"单选框的选 择,然后在下面的文本框中输入实例名。 关的信息<br>
"你有击"下一步"按钮,弹出"往那信息"对话框,输入线名,公司名称和注册时后,<br>
"广步"发钮,<br>
"广步"发钮, "要安装的并作对话框,在此对话框中,选择要安装的各种性,<br>
<br>
(5)接着,会打开"要安装的非常话框,在此对话框中,选择要安装的等待等,<br>
<br>
Server 2005 实例,如果选择要实验的单个强件,或者设置交装搭件等内容,<br>
Server 2005 空间,如果选择要实验的单个部位,或者使要安装搭件等向有机<br>

⑨选择"默认实例"单选项,单击"下一步"按钮,打开"服务账户"对话框,在此对话框中, 可以为各项服务定义登录账户。选择"使用内置系统账户"表示每一项服务均适用登录本 机的用户

10配置完成后,单击"下一步"按钮,打开"身份验证模式"对话框。请选择混合模式,需 要输入 sa(超级用户)的登录密码。

①单击"下一步"按钮,打开"排序舰则设置"对话框。默认语种与操作系统的语种相同, 可根据自己的需要进行设置,也可以保持默认设置,建议不做更改。

12单击"下一步"按钮,打开"错误和使用情况报告设置"对话框。在此对话框中,可以选 择自动将 SQL Server 2005 的错误报告和功能使用情况发送到微软公司或者指定的服务器。

13单击"下一步"按钮、打开"准备安装"对话框。在该对话框中,显示了要安装的 SQL Server 2005 组件,如果还需要安装其他组件,则可以单击"上一步"按钮,返回到前面几步重 新进行选择。

14单击"安装?按钮,开始安装 SQL Server 2005 的选定组件,并打开"安装进度"对话框, 显示安装内容及进度。安装所花费的时间会根据计算机的配置不同而异。

15安装完成后,单击"下一步"按钮,打开"完成 Microsoft SQL Server 2005 安装"对话 E,显示摘要日志等信息。单击"完成"按钮,此时会提示重新启动计算机,选择"是",重新启 动计算机后,完成安装。

(2)安装 SAP Business One 服务工具

执行 SAP Business One 安装文件夹下的 Packages 目录\Server Tools 目录下的 setup. exe文件。如果您的计算机是 Windows Server 2008 或者 Windows 7 以上操作系统, 请在安装程序上点击鼠标右键并选择"以管理员方式运行"。

①打开"InstallShield Wizard"对话框,单击"Next"按钮,打开"Customer Information" 页面,如图 2.1.1 所示,填写相关信息后,单击"Next"按钮。

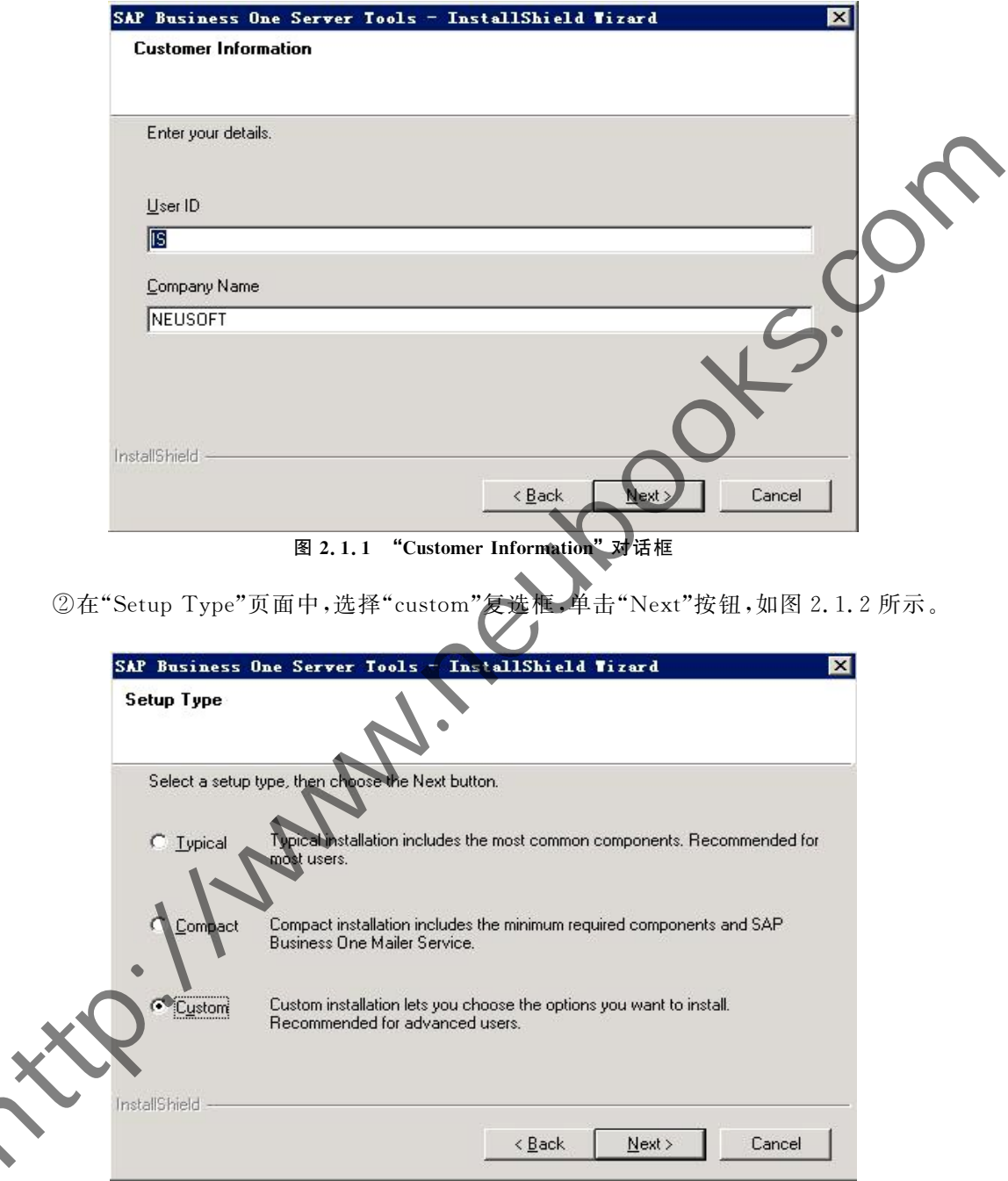

图 2.1.2 "Setup Type"对话框

③在"Select Destination Folder"窗口下,设置安装的路径,如果改变默认安装路径,请勿 更改目录名称。点击"Next"按钮,如图 2.1.3 所示。

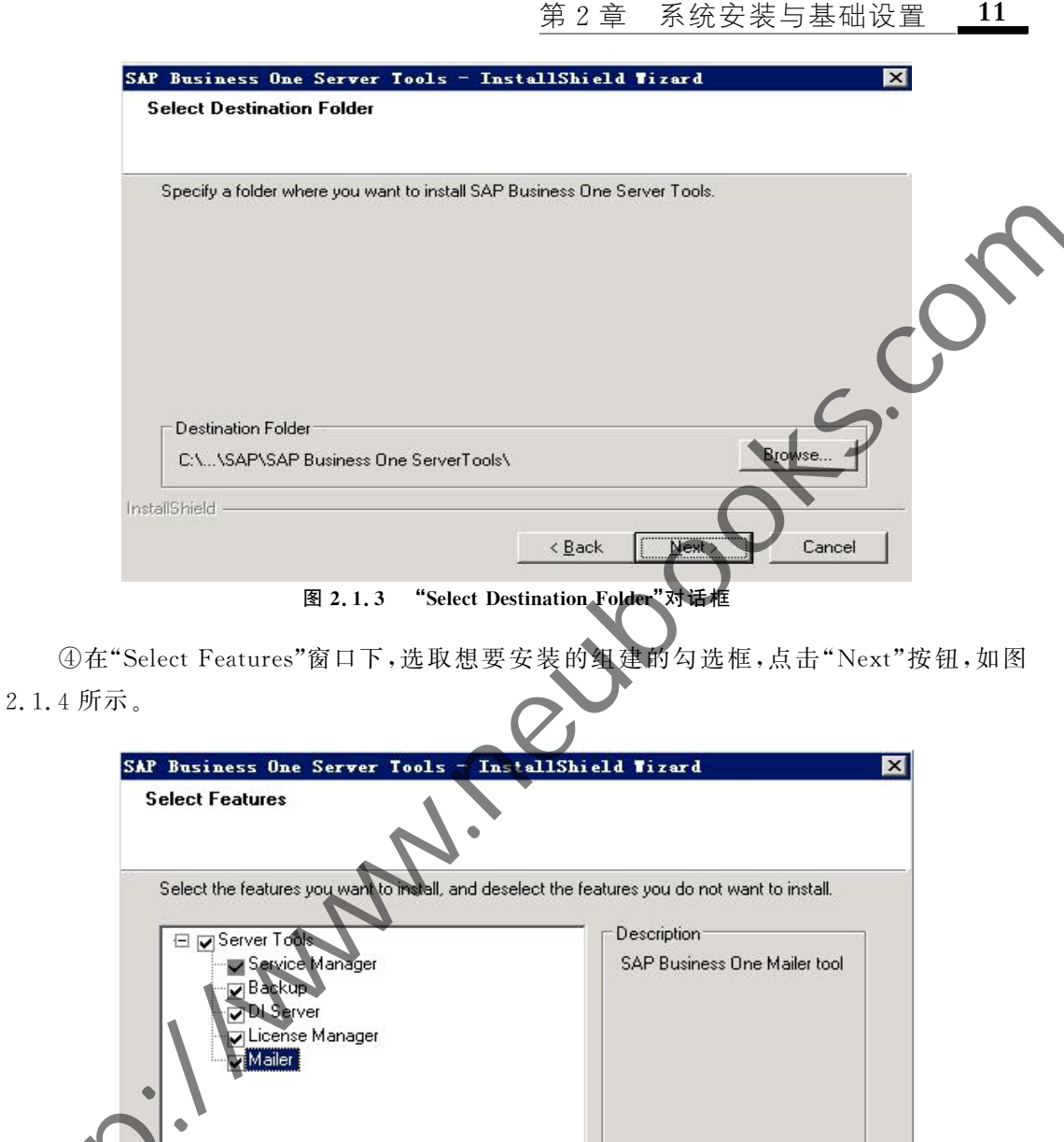

11

74.24 MB of space required on the C drive 106371.36 MB of space available on the C drive InstallShield

图 2.1.4 "Select Features"对话框

 $\leq$  Back

 $Next$ 

Cancel

5在"Define Site User Password"窗口下,设置 site user 的密码,点击"Next"按钮,如图 2.1.5 所示。

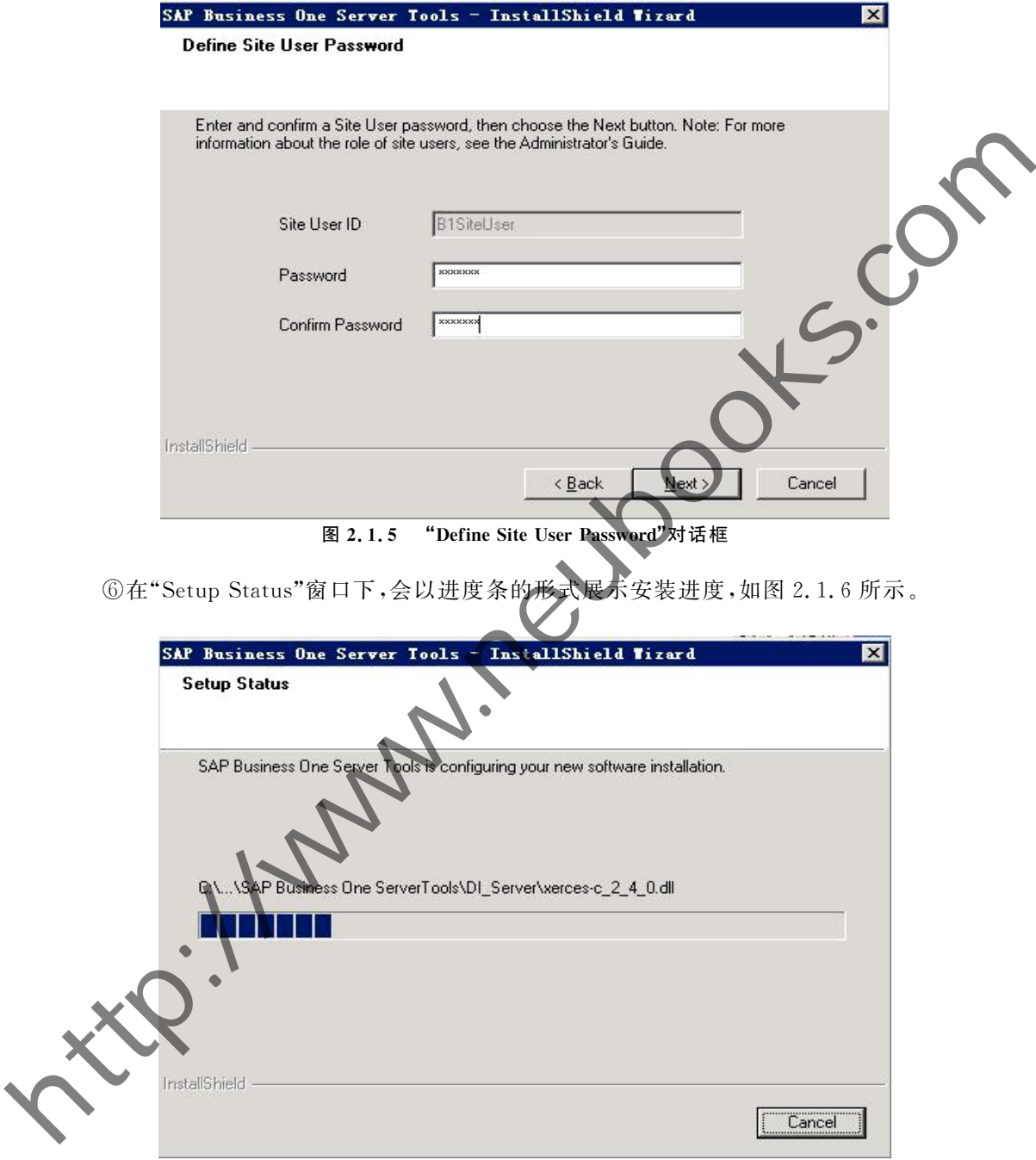

#### 图 2.1.6 "Setup Status"对话框

⑦安装成功后,点击"Finish"按钮完成安装。如图 2.1.7 所示。

第2章 系统安装与基础设置 13

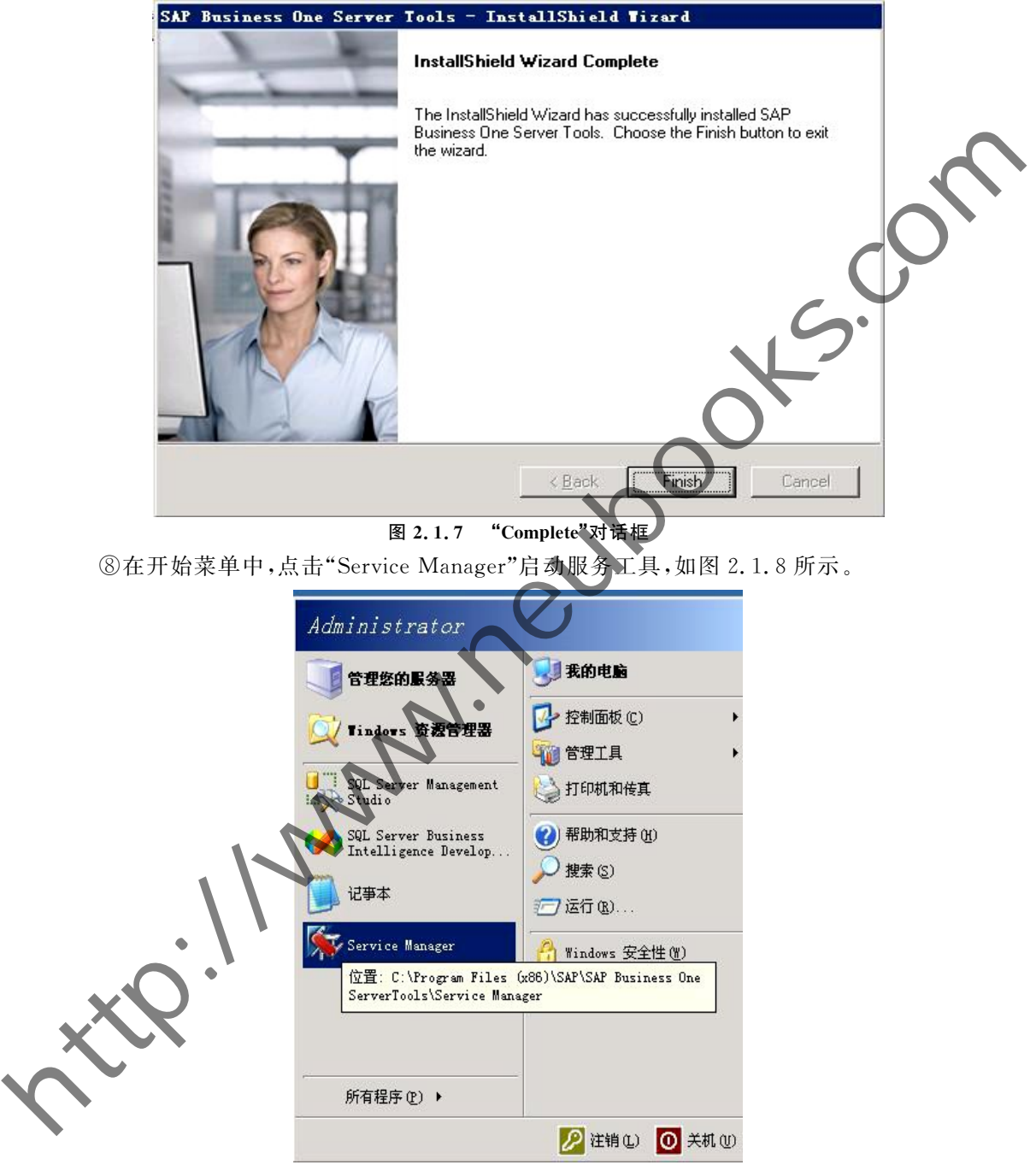

图 2.1.8 电脑开始菜单

⑨在电脑右下角时间区域找到"Service Manager",启动服务工具,双击图标(最左侧所 示图标),如图 2.1.9所示。确认"License Manager"是启动状态,如果不是,点击启动按钮开 启服务。如图 2.1.10 所示。

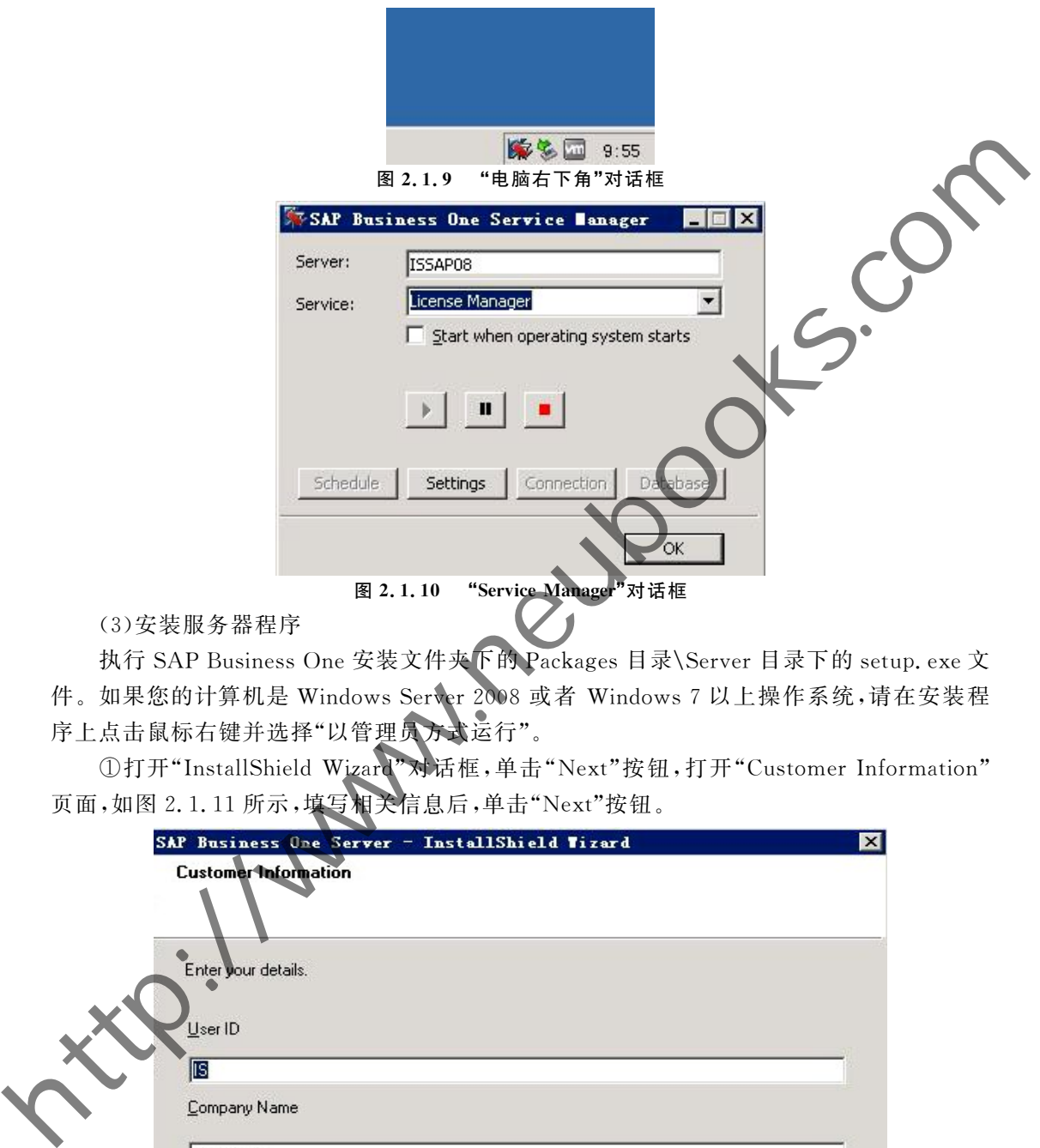

执行 SAP Business One 安装文件夹下的 Packages 目录\Server 目录下的 setup. exe 文 件。如果您的计算机是 Windows Server 2008 或者 Windows 7 以上操作系统,请在安装程 序上点击鼠标右键并选择"以管理员方式运行"。

①打开"InstallShield Wizard"对话框,单击"Next"按钮,打开"Customer Information" 页面,如图 2.1.11 所示,填写相关信息后,单击"Next"按钮。

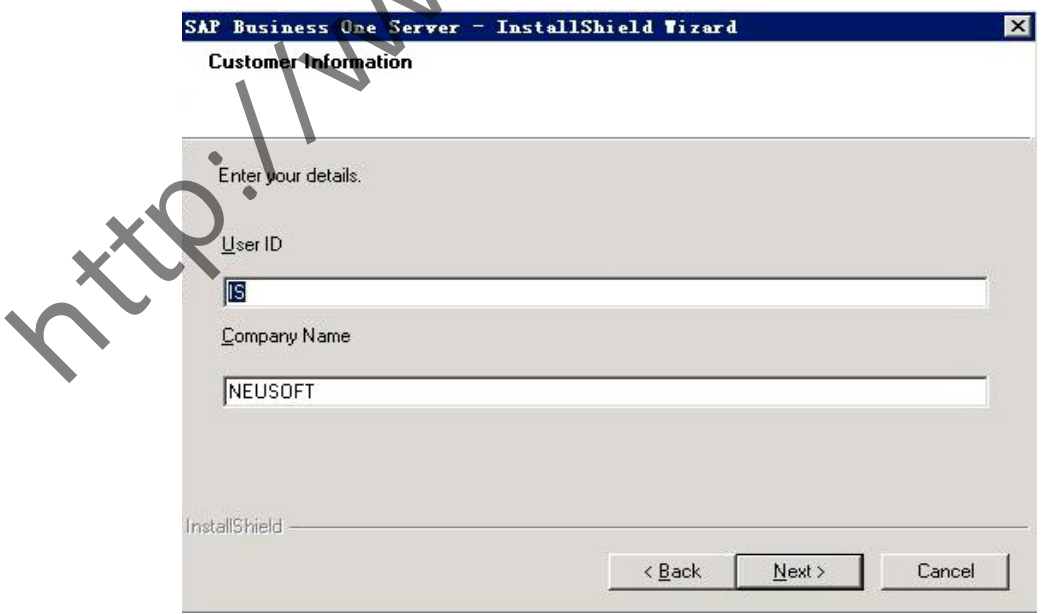

图 2.1.11 "Customer Information"对话框

②打开"Setup Type"对话框,选择"custom"复选框,单击"Next"按钮,如图 2.1.12 所示

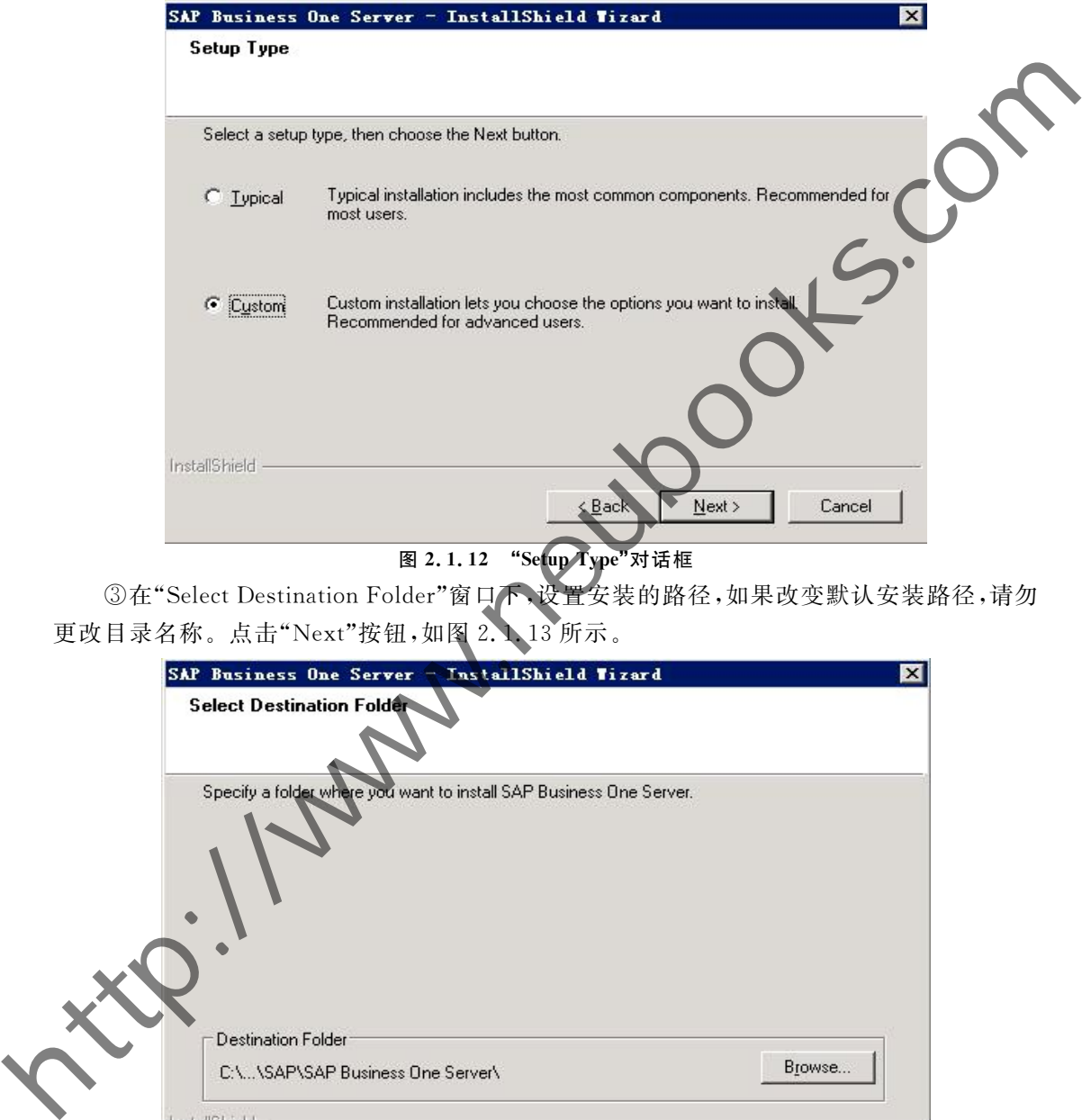

#### 图 2.1.12 "Setup Type"对话框

③在"Select Destination Folder"窗口下、设置安装的路径,如果改变默认安装路径,请勿 更改目录名称。点击"Next"按钮,如图 2.1、13 所示。

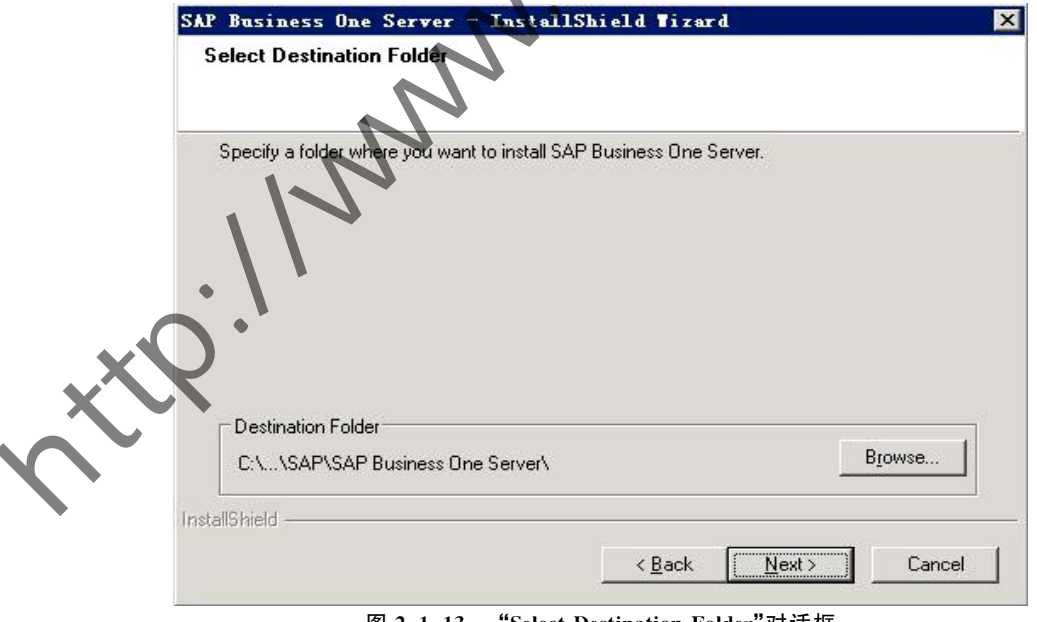

图 2.1.13 "Select Destination Folder"对话框

④在"Select Database Server Type"窗口下,选择 Server Type 为"MSSQL\_2005"。点 击"Next"按钮,如图 2.1.14 所示。

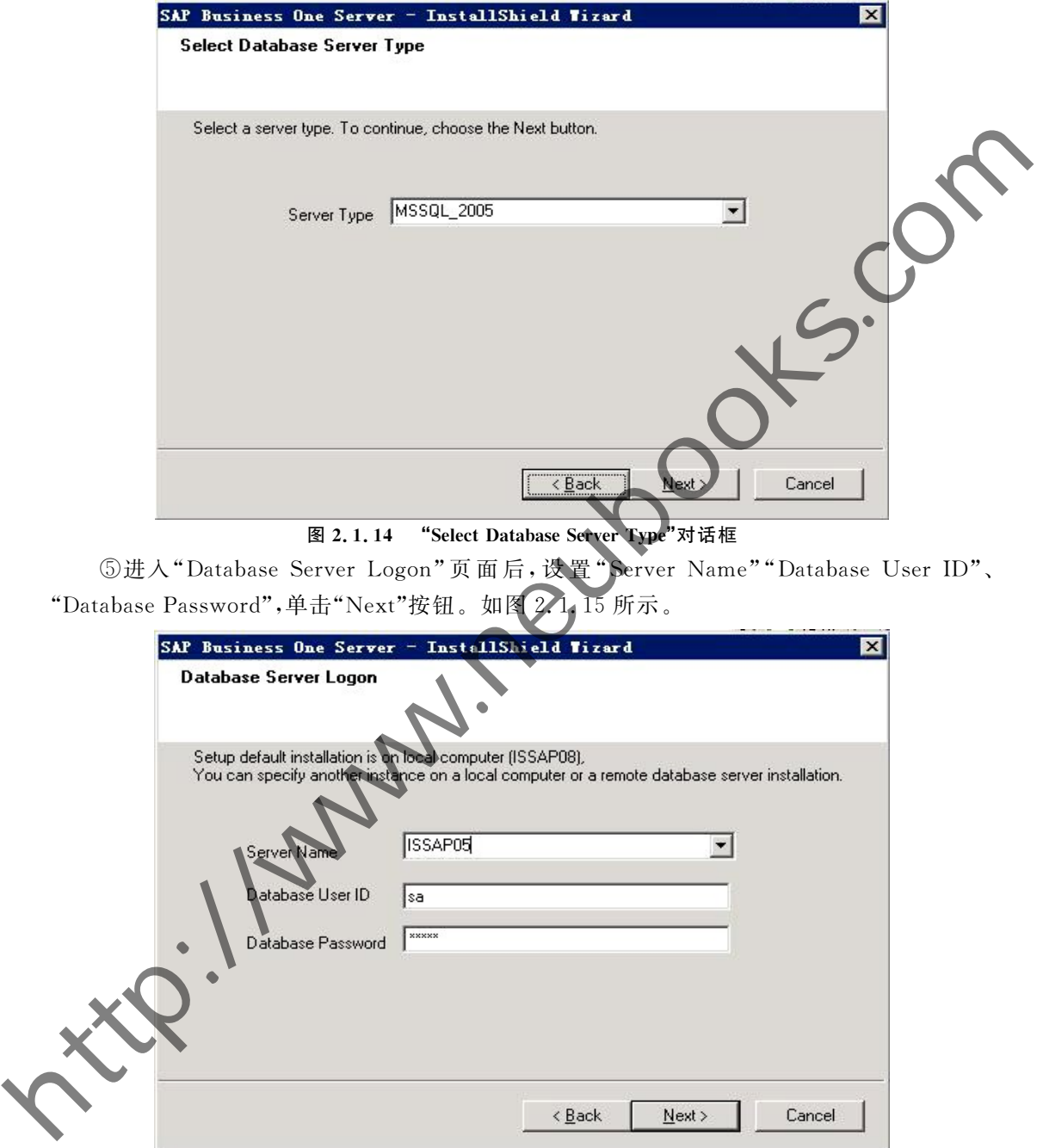

#### 图 2.1.15 "Database Server Logon"对话框

6进入"Select Features"页面后,选择"System Databases"→"Common Database"; "Demo Databases" → "Chinese"; "Help"→ "Chinese", 如图 2.1.16~图 2.1.18 所示。

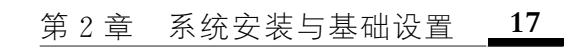

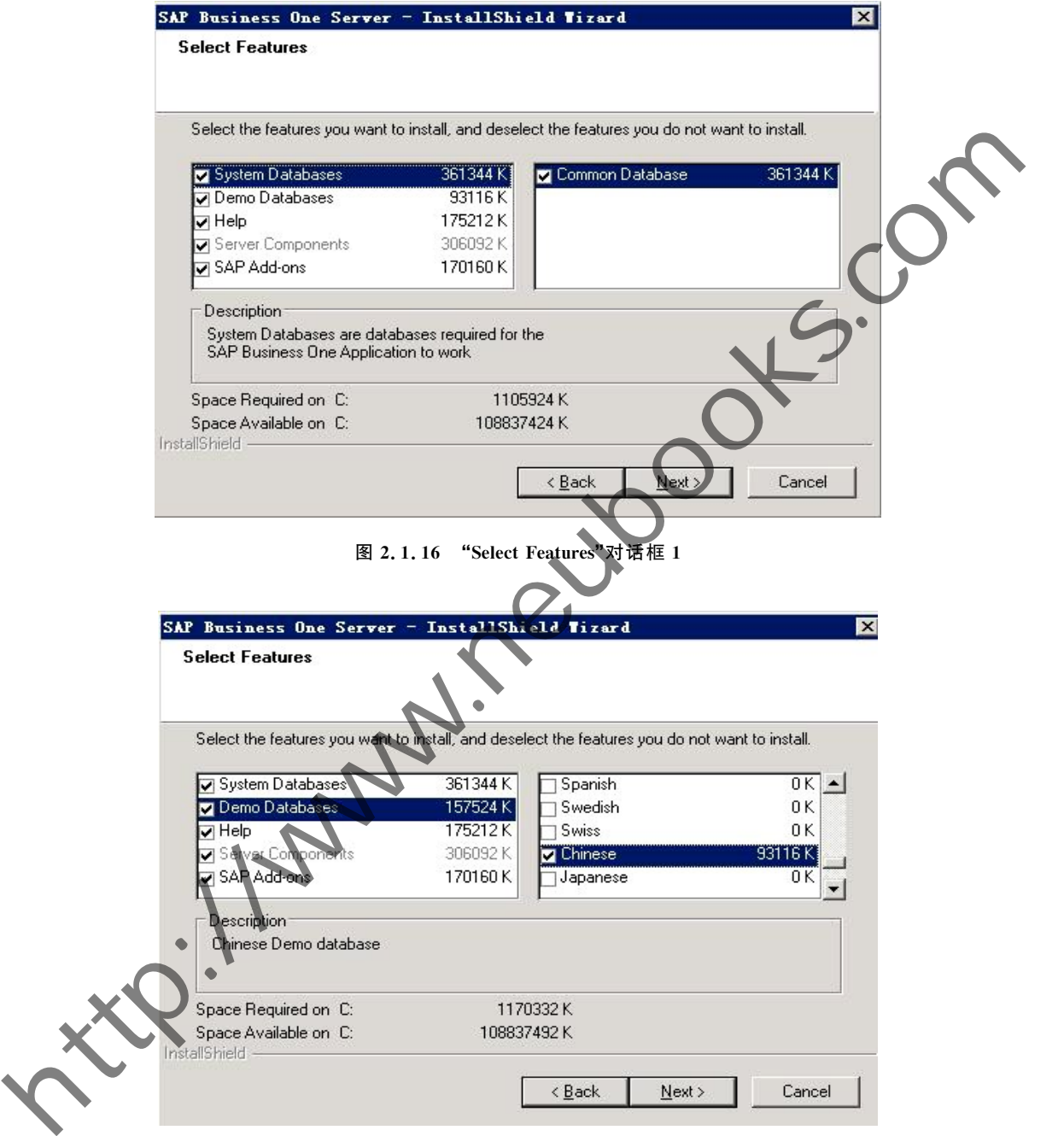

图 2.1.17 "Select Features"对话框 2

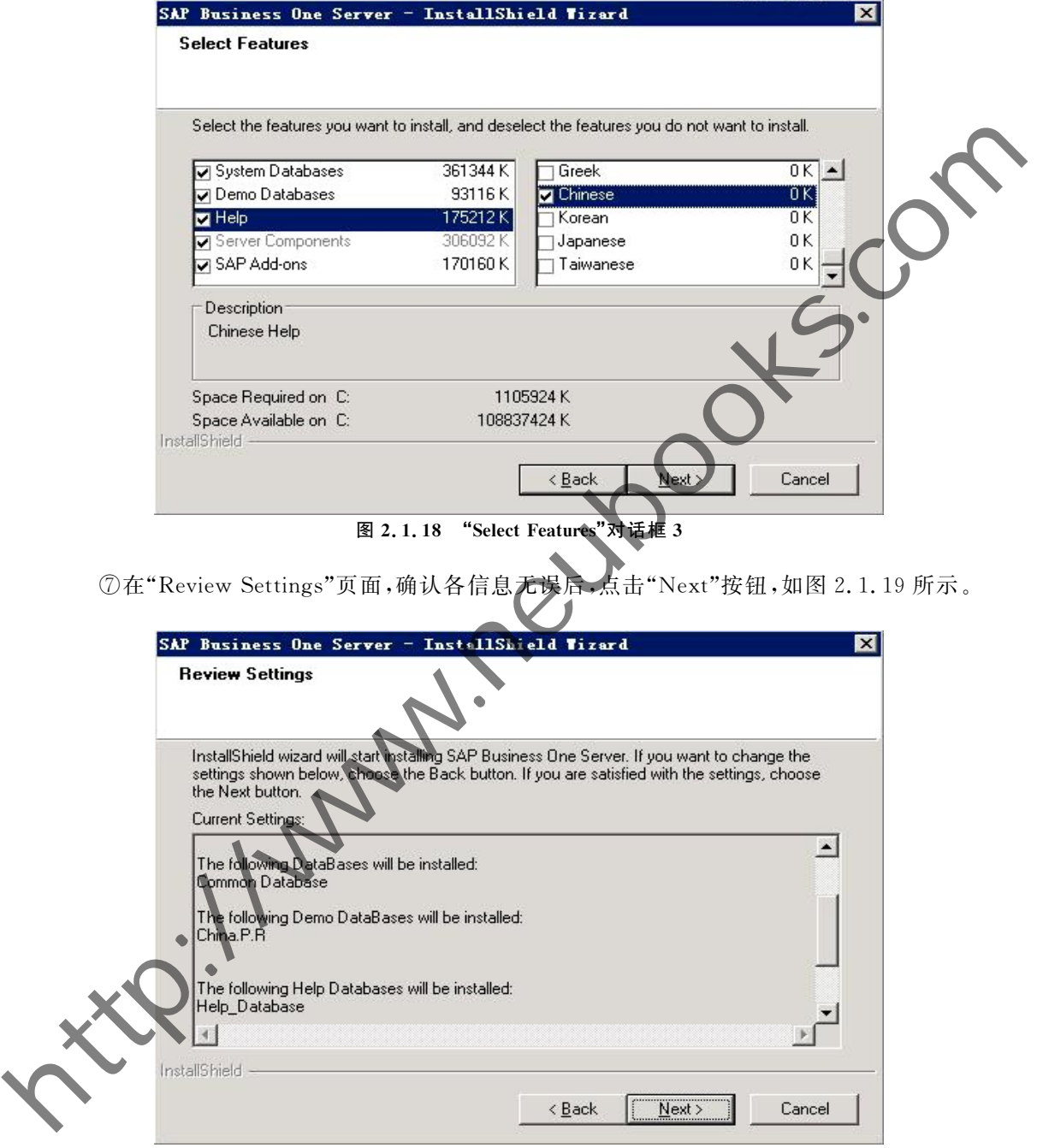

图 2.1.19 "Review Settings"对话框

 $@$ 在"Setup Status"页面,会以进度条的形式展示安装进度,如图 2.1.20 所示。

#### 第2章 系统安装与基础设置  $19$

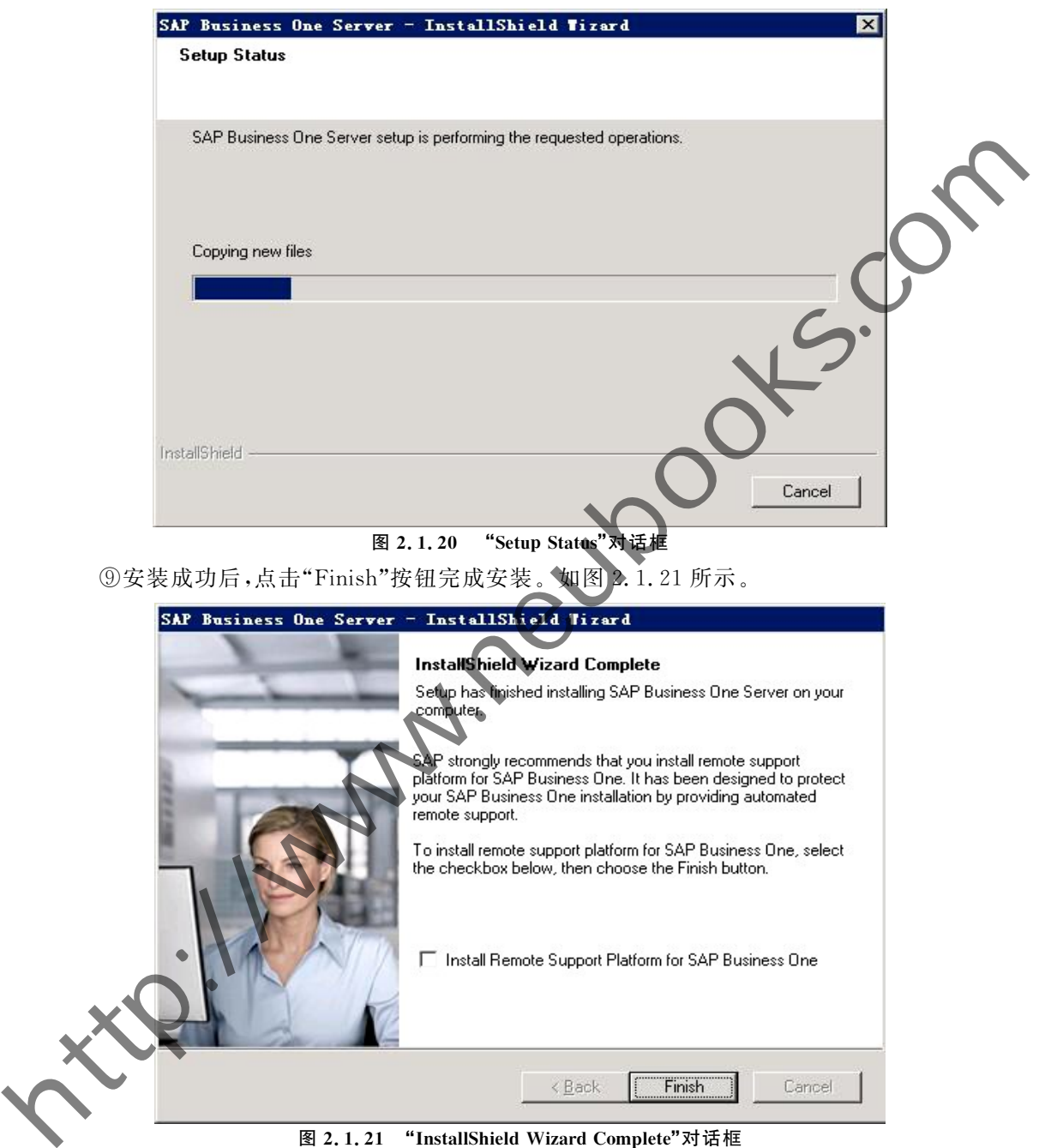

图 2.1.21 "InstallShield Wizard Complete"对话框

棿客户端程序安装

执行 SAP Business One 安装文件夹下的 Packages 目录\client 目录下的 setup. exe 文 件。如果您的计算机是 Windows Server 2008 或者 Windows 7 以上操作系统,请在安装程 序上点击鼠标右键并选择"以管理员方式运行"。

①打开"InstallShield Wizard"对话框,单击"Next"按钮,打开"Customer Information" 页面,如图 2.1.22 所示,填写相关信息后,单击"Next"按钮。

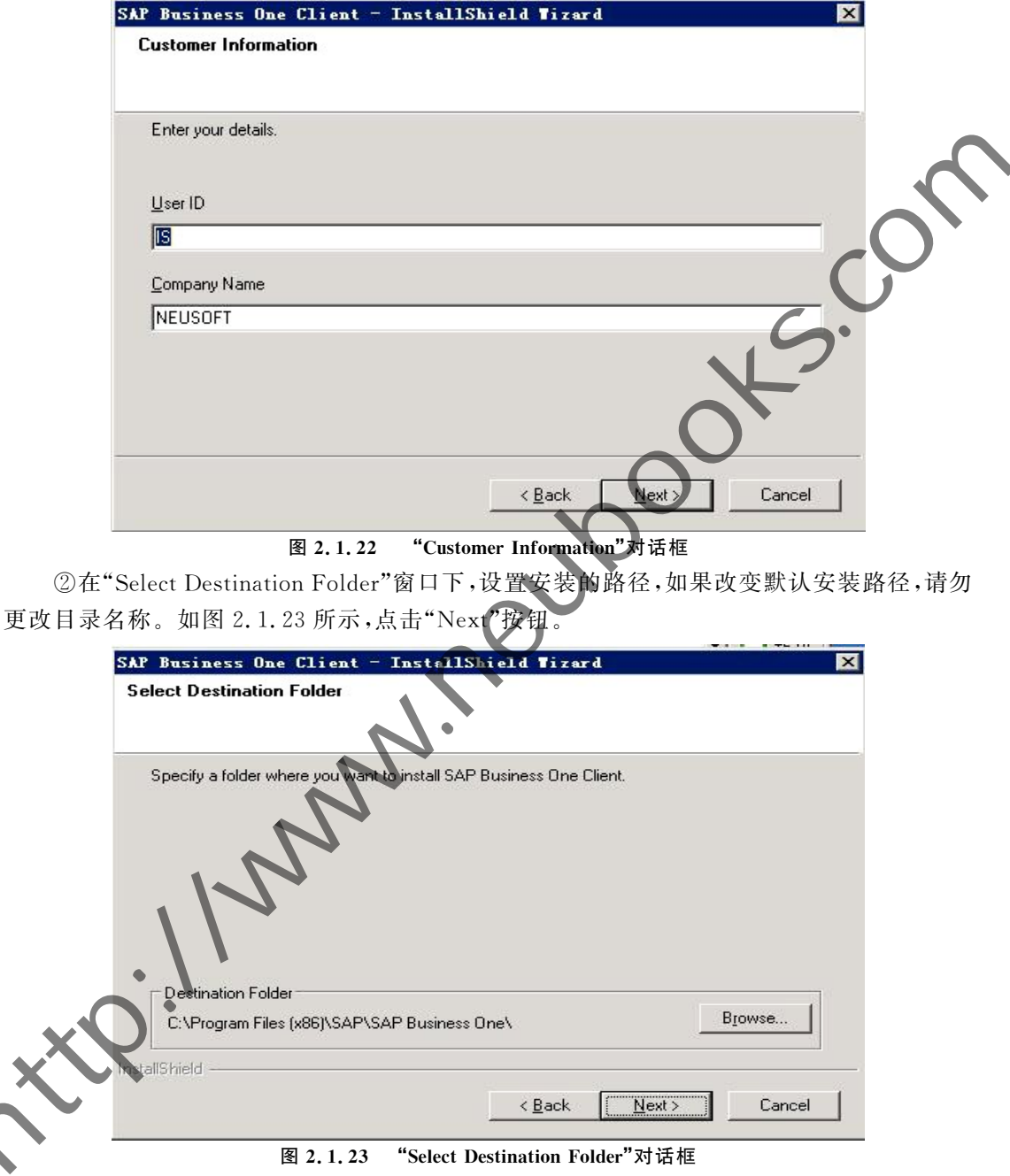

③在"Select Program Folder"窗口下,继续点击"Next"按钮。如图 2.1.24 所示。

4进入到"License Server Details"窗口,输入服务器的 IP 地址,如图 2.1.25 所示,点击 "Next"按钮。

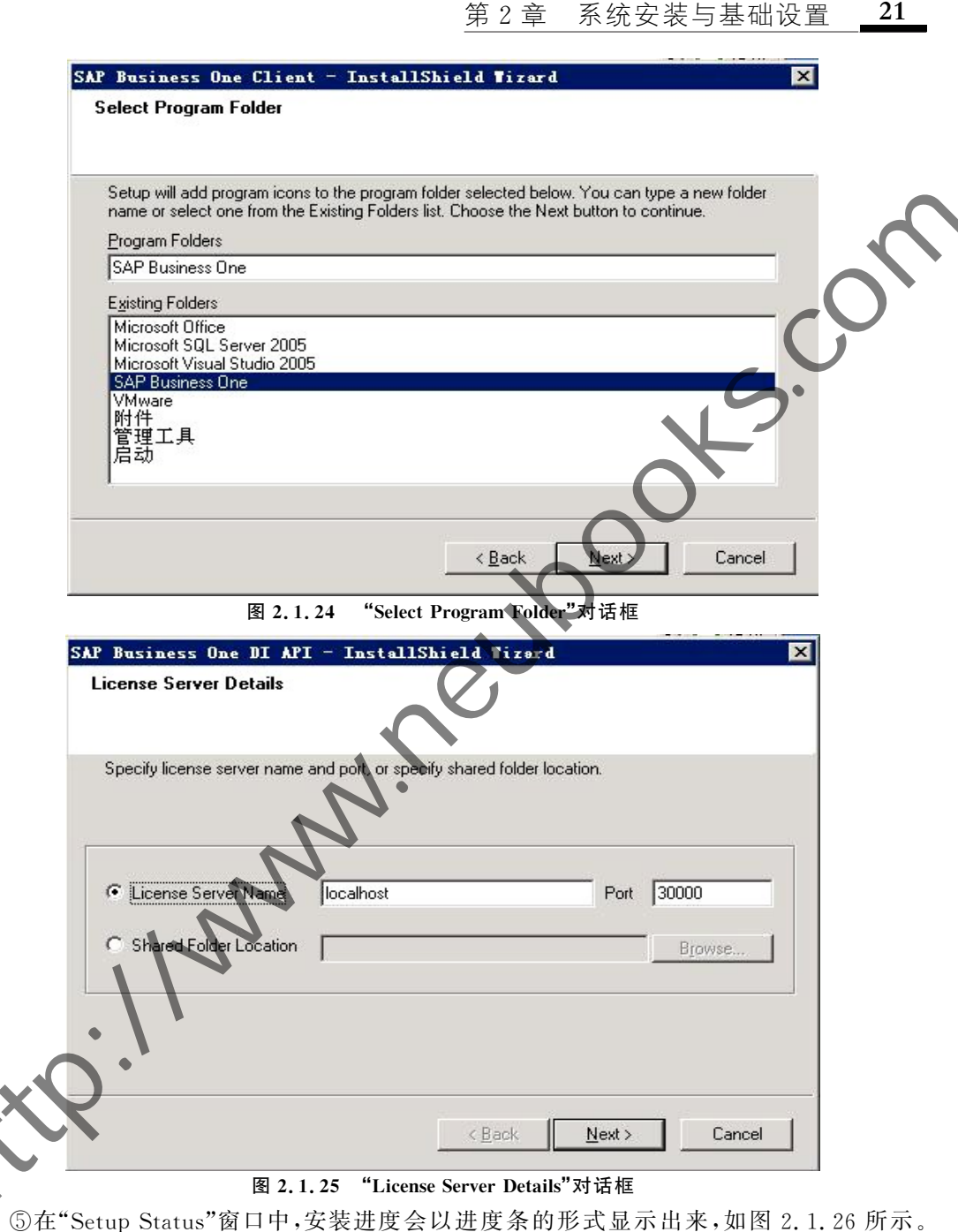

21

此过程可能需要几分钟的时间,请耐心等待。

⑥安装成功后,点击"Finish"按钮完成安装。如图 2.1.27 所示。电脑桌面上会出现 SAP Business One 的快捷方式。

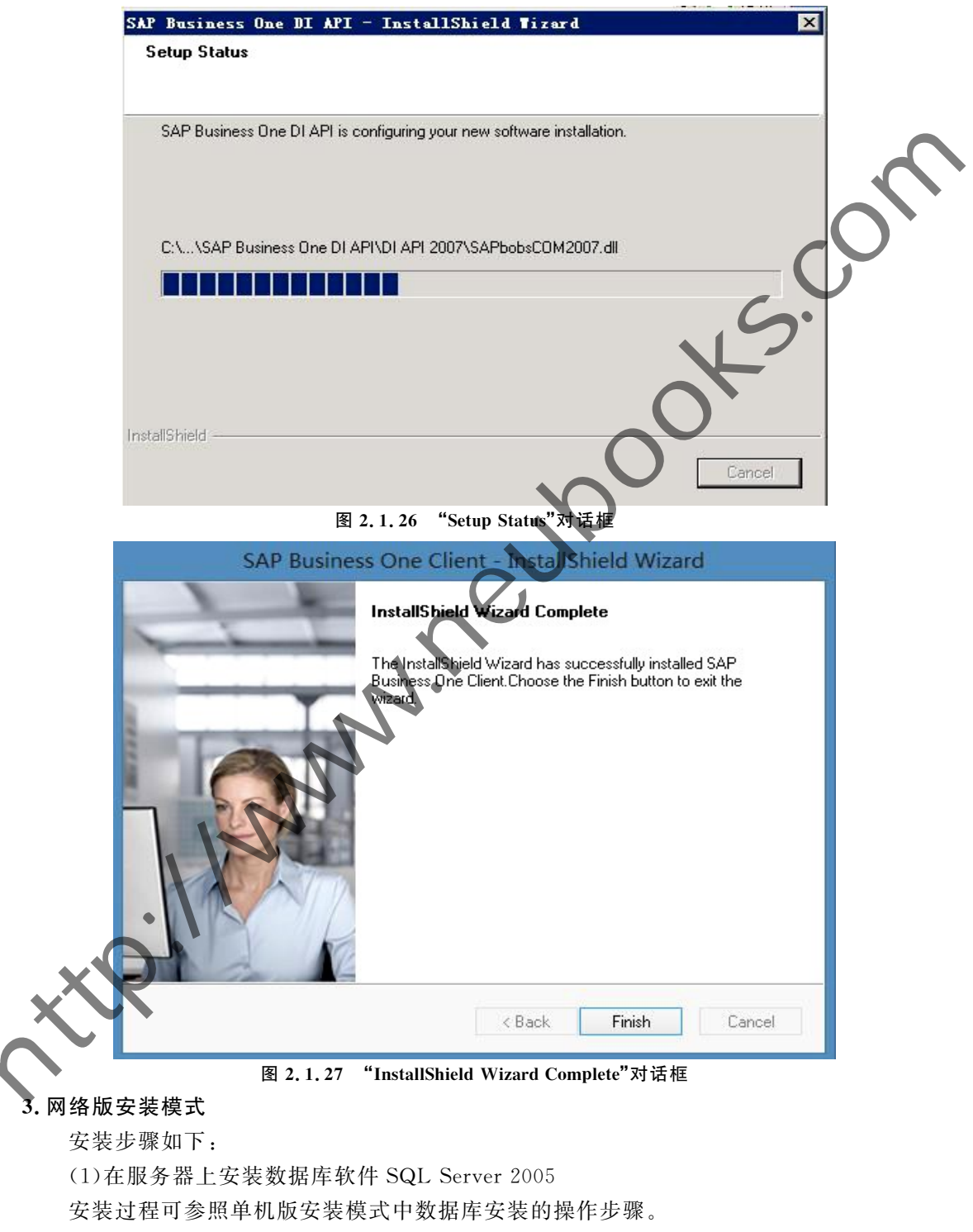

(2)在服务器上安装服务工具

安装过程可参照单机版安装模式中 SBO 服务工具安装的操作步骤。

棾在服务器上安装服务器

安装过程可参照单机版安装模式中 SBO 服务器安装的操作步骤。

棿在终端操作电脑上安装客户端程序

执行 SAP Business One 安装文件夹下的 Packages 目录\client 目录下的 setup. exe 文 件。如果您的计算机是 Windows Server 2008 或者 Windows 7 以上操作系统,请在安装 序上点击鼠标右键并选择"以管理员方式运行"。

①打开"InstallShield Wizard"对话框,单击"Next"按钮,打开"Customer Information 页面,如图 2.1.28 所示,填写相关信息后,单击"Next"按钮。

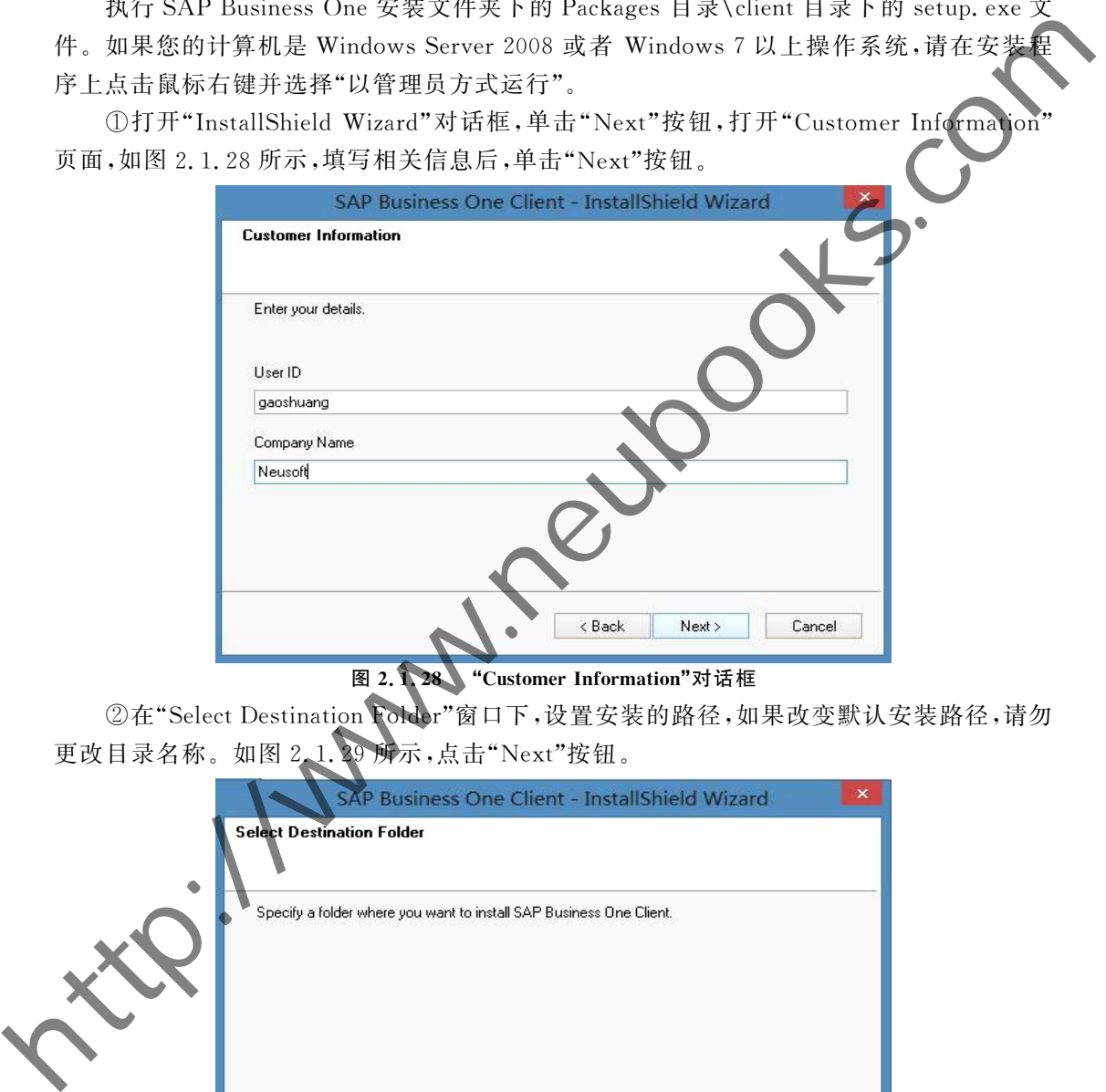

图 2.128 "Customer Information"对话框

②在"Select Destination Folder"窗口下,设置安装的路径,如果改变默认安装路径,请勿 更改目录名称。如图 2.1.29 所示,点击"Next"按钮。

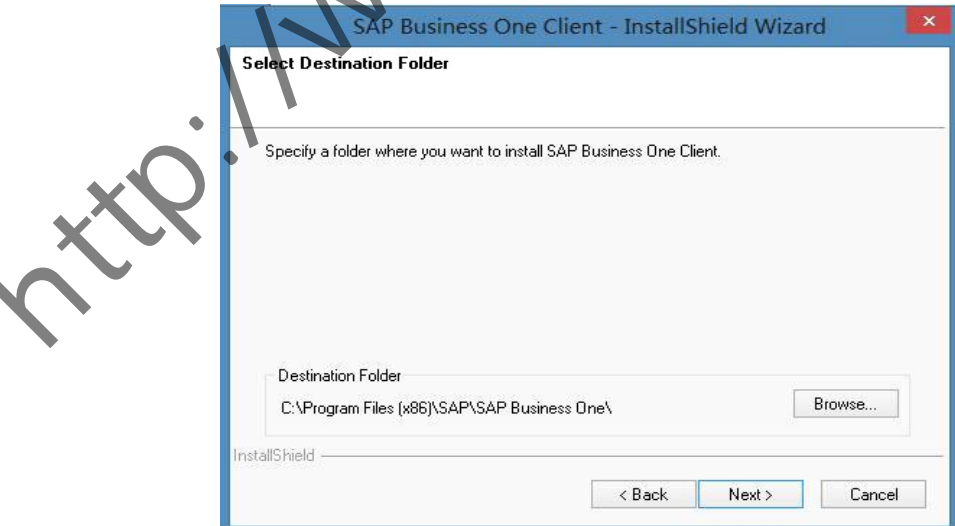

#### 图 2.1.29 "Select Destination Folder"对话框

3在"Select Program Folder"窗口下,继续点击"Next"按钮。如图 2.1.30 所示。

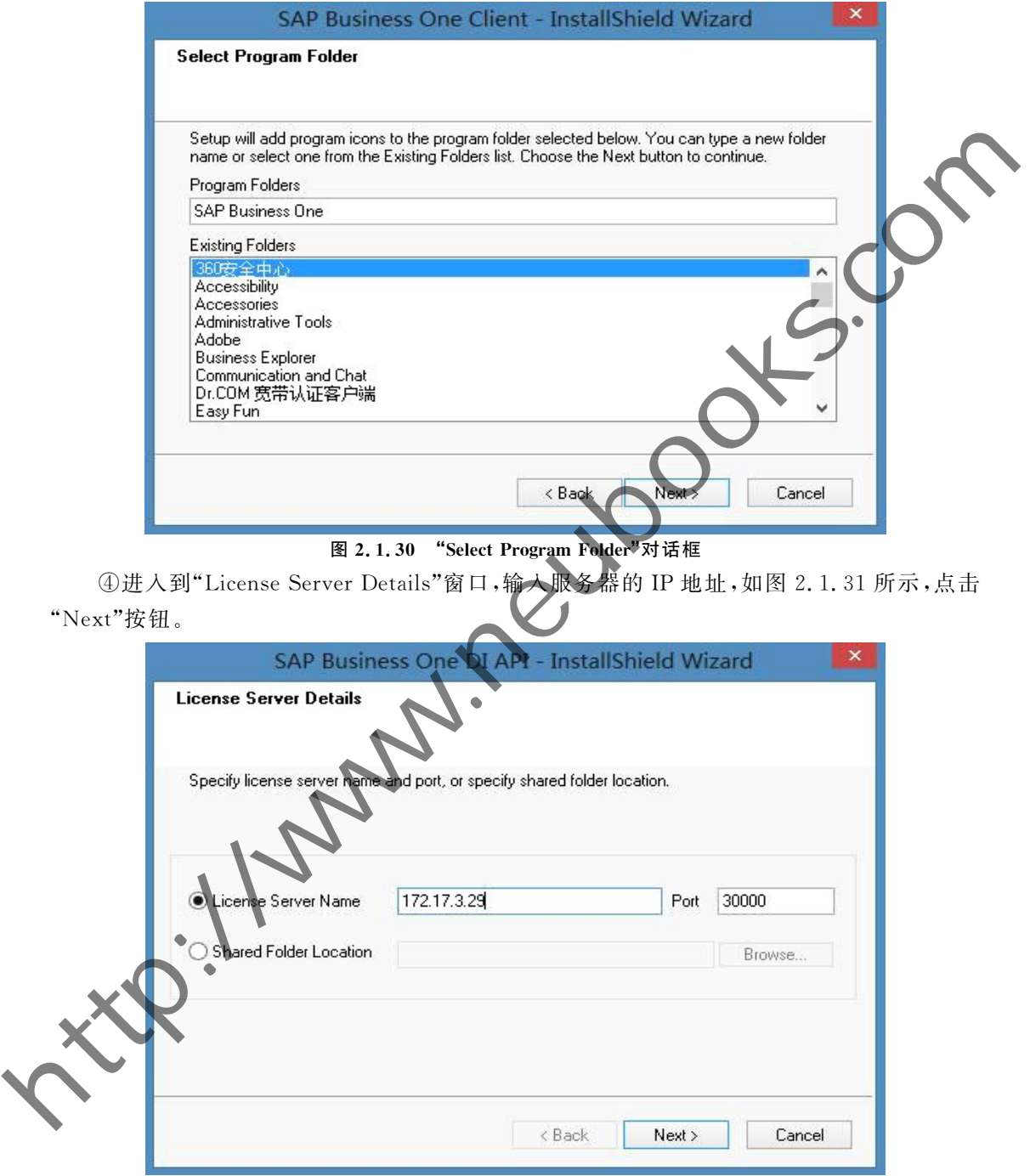

图 2.1.31 "License Server Details"对话框

⑤在"Setup Status"窗口中,安装进度会以进度条的形式显示出来,如图 2.1.32 所示。 此过程可能需要几分钟的时间,请耐心等待。

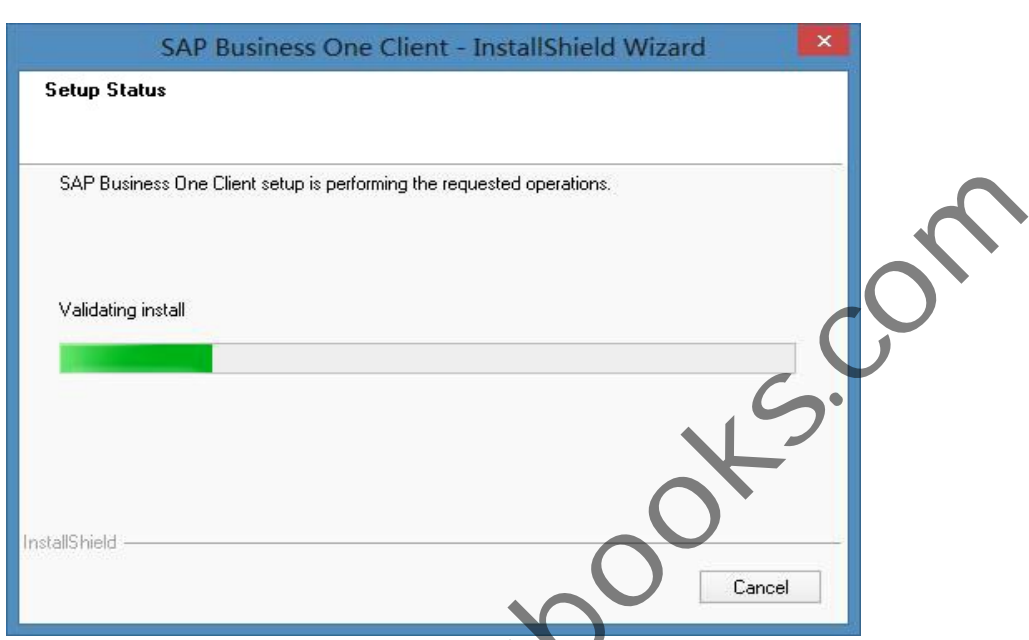

第2章 系统安装与基础设置 25

图 2.1.32 "Setup Status"对话框

⑥安装成功后,点击"Finish"按钮完成安装、如图 2.1.33 所示。电脑桌面上会出现 SAP Business One 的快捷方式。

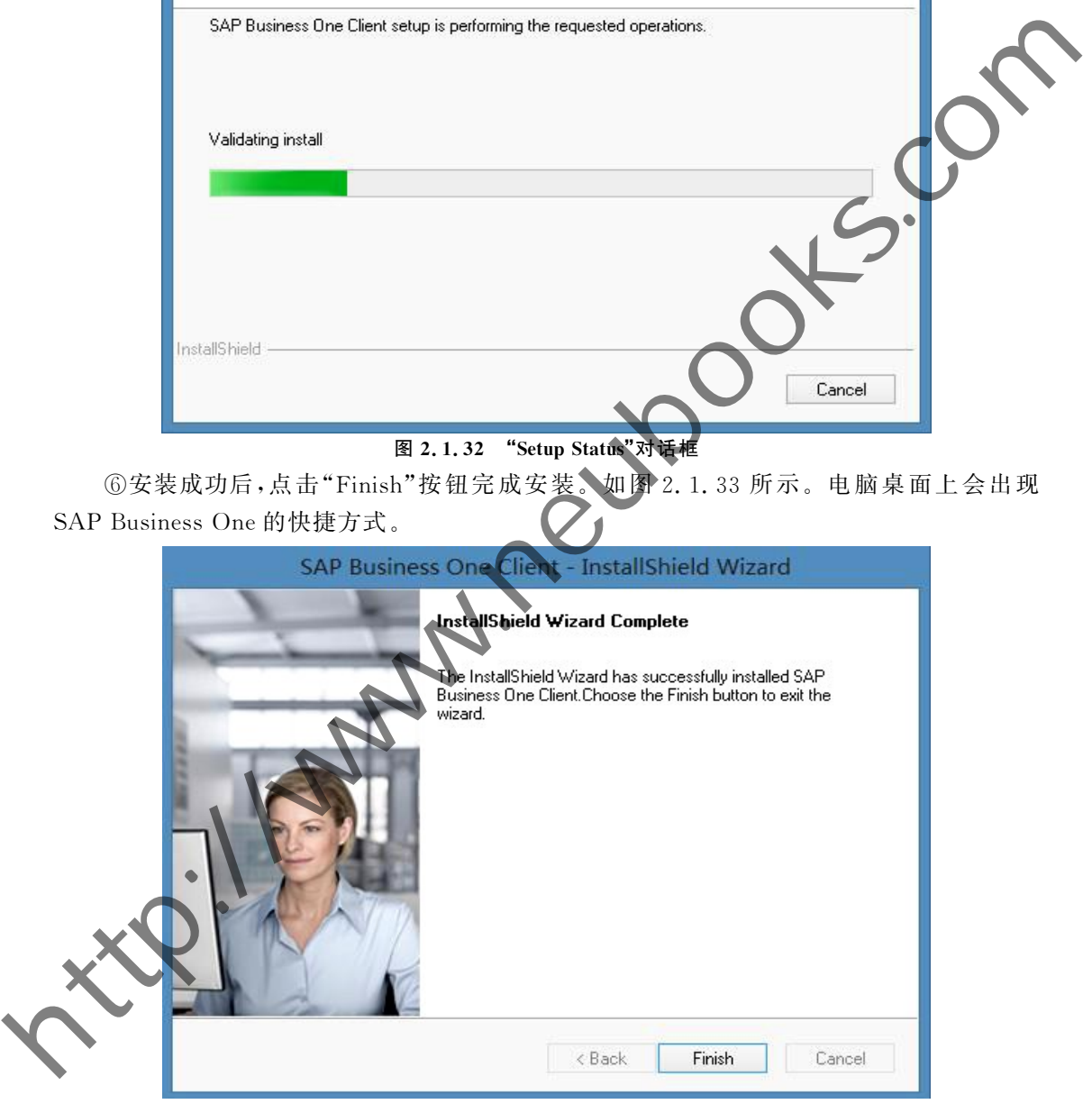

图 2.1.33 "InstallShield Wizard Complete"对话框

(5) 配置 hosts 文件

进入到"C:\Windows\System32\Drivers\etc"文件夹下,找到 hosts 文件,以记事本方 式打开 hosts 文件,以服务器 IP 地址+空格+服务器名的形式添加一行文本。

比如"172.17.3.29 ISSAP05",注意按实际使用的服务器 IP 地址和服务器名字替换,保 存后退出。